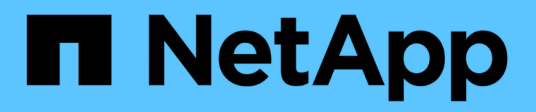

# **Snapshot** コピーへの接続

Snapdrive for Unix

NetApp October 04, 2023

This PDF was generated from https://docs.netapp.com/ja-jp/snapdriveunix/aix/concept\_how\_the\_snapdrivesnap\_connect\_command\_works.html on October 04, 2023. Always check docs.netapp.com for the latest.

# 目次

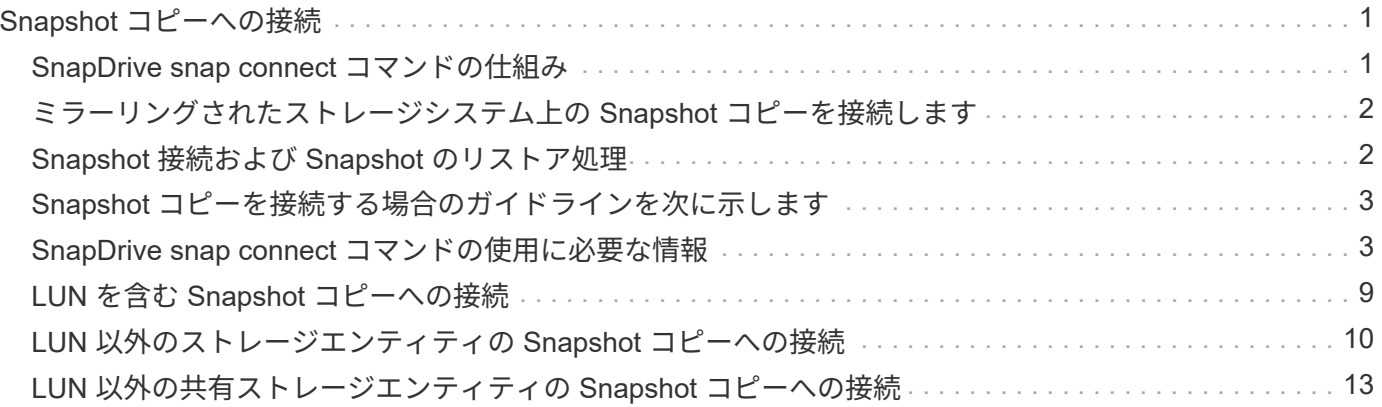

## <span id="page-2-0"></span>**Snapshot** コピーへの接続

あるホストから別のホストに Snapshot コピーを接続できます。

SnapDrive for UNIX では、ホスト上の別の場所から Snapshot コピーにホストを接続できます。この新しい場 所は、 Snapshot コピーを作成したホスト(元のホスト)または別のホスト(元のホスト以外)に設定できま す。

新しい場所に Snapshot コピーをセットアップできるので、 Snapshot コピーを別のメディアにバックアップ したり、ディスクグループのメンテナンスを実施したり、データの元のコピーを中断せずに Snapshot コピー データにアクセスしたりできます。

このコマンドを使用すると、次のいずれかを含む Snapshot コピーにホストを接続できます。

- LUN
- LUN 上に直接作成されるファイルシステム
- LUN 上に作成されたディスクグループ、ホストボリューム、およびファイルシステム
- NFS ディレクトリツリー
- 共有ストレージシステム上のディスクグループ、ホストボリューム、およびファイルシステム

#### <span id="page-2-1"></span>**SnapDrive snap connect** コマンドの仕組み

SnapDrive snap connect コマンドを使用すると ' 指定したエンティティのストレージの クローンが作成され ' ホストにインポートされます

- LUN (「 -lun' 」)を含む Snapshot コピーを指定すると、 SnapDrive for UNIX はその LUN の新しいコピ ーをホストにマッピングします。SnapDrive snap connect コマンドを使用して ' 他のストレージ・エンテ ィティー (-vg'-dg'-fs'-lvol'または `-hostvol') と同じコマンド・ライン上の LUN を指定することはできま せん
- LUN に直接存在するファイルシステムを指定すると、 SnapDrive for UNIX によって LUN がホストにマッ ピングされ、ファイルシステムがマウントされます。
- 「 snap connect 」コマンドで相対パス名としてソースマウントポイントを指定した場合、 SnapDrive for UNIX は CLI で指定されたデスティネーションマウントポイントを無視し、「 source\_mount\_point\_<N> 」という形式の内部命名規則を使用してデスティネーションマウントポイントに名前を付けます。
- ディスク・グループを含むスナップショット・コピー ' またはディスク・グループの一部であるホスト・ ボリュームまたはファイル・システムを指定する場合は ' SnapDrive snap connect コマンドを使用してタ ーゲット・ディスク・グループ全体を接続します接続を確立するために、 SnapDrive for UNIX はターゲッ トディスクグループのすべての論理ボリュームを再アクティブ化し、論理ボリューム上のすべてのファイ ルシステムをマウントします。
- 「 snap connect 」コマンドで「 autorname 」オプションを指定すると、ホストボリュームとファイルシ ステムの名前は常に変更されます。ディスクグループの名前は、ホストにすでに存在する場合にのみ変更 されます。
- NFS ディレクトリ・ツリーを含む Snapshot コピーを指定すると、 SnapDrive for UNIX により、 NFS デ ィレクトリ・ツリーを含む FlexVol ボリュームのクローンが作成されます。次に、 SnapDrive for UNIX が ボリュームをホストに接続し、 NFS ファイルシステムをマウントします。ディレクトリツリー内で、 SnapDrive for UNIX を使用すると、 Snapshot コピーの作成後に作成した新しい NFS ファイルまたはディ

レクトリがすべて削除されます。「 snapmirror-nfs-removedirectories 」設定オプションが on に設定さ れている場合、 FlexVol for UNIX は、接続する NFS ディレクトリ外のファイルまたはディレクトリを SnapDrive ボリュームから削除します。

• NFS ディレクトリ・ツリーを含む Snapshot コピーを -readonly オプションを使用して接続する場合、 SnapDrive for UNIX は、クローンを作成することなく、ディレクトリの Snapshot コピーを直接マウント します。SnapDrive snap connect コマンドを使用して 'NFS 以外のエンティティと同じコマンド・ライン 上の NFS マウントポイントを指定することはできませんつまり '-vg'-dg'`-fs'-lvol'-hostvol' のいずれかのオ プションを使用します

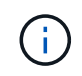

vFiler 環境では '-split' オプションを使用したスナップ接続操作は Data ONTAP 7.3 以降でサポ ートされています

#### <span id="page-3-0"></span>ミラーリングされたストレージシステム上の **Snapshot** コピー を接続します

ミラーリングされたストレージシステム上の Snapshot コピーの場合、ソースストレー ジシステムとデスティネーションシステムの Snapshot コピーを接続できます。

ミラーリングされたストレージシステム上に Snapshot コピーを作成すると、その Snapshot コピーが作成さ れたソースシステムからデスティネーション(ミラーリングされた)ストレージシステムに、 Snapshot コピ ーが自動的にレプリケートされます。SnapDrive for UNIX では、ソース・ストレージ・システム上の Snapshot コピーを接続できます。デスティネーションストレージシステム上の Snapshot コピーを接続する こともできます。

複数のストレージエンティティを接続する

複数のストレージエンティティを含む Snapshot コピーを接続することができます。

複数のデスティネーションストレージシステムに存在するストレージエンティティを含む Snapshot コピーを 接続するには、次の要件を満たす必要があります。

- コマンドプロンプトで指定するストレージエンティティは、単一のストレージシステムまたは HA ペア上 に存在する必要があります。
- ソースストレージシステムのボリューム名は、デスティネーションストレージシステムのボリューム名と 一致している必要があります。
- snapdrive.conf ファイルの *snapmirror-dest-mmultiple -fileervolumes-enabled* 変数を 'on `" に設定する必要があります

1 つのストレージシステムまたは HA ペア上のストレージエンティティを 1 つのコマンドで接続できます。

### <span id="page-3-1"></span>**Snapshot** 接続および **Snapshot** のリストア処理

Snapshot コピーは、 Snapshot コピーへの接続時に情報のクローンを作成します。

Snapshot リストア処理とは異なり、 Snapshot 接続処理では、ホストエンティティを構成する LUN の既存の 内容が Snapshot コピーの内容で置き換えられることはありません。情報のクローンを作成します。

接続が確立されると、 Snapshot 接続処理と Snapshot リストア処理の両方で同様の処理が実行されます。

- Snapshot 接続処理では、ストレージエンティティの論理ボリュームがアクティブ化され、ファイルシス テムがマウントされます。必要に応じて、ホストファイルシステムテーブルにエントリを追加することも できます。
- Snapshot のリストア処理を実行すると、ストレージエンティティの論理ボリュームがアクティブ化さ れ、ファイルシステムがマウントされ、 Snapshot コピーで保持されていたホストファイルシステムのマ ウントエントリが適用されます。

#### <span id="page-4-0"></span>**Snapshot** コピーを接続する場合のガイドラインを次に示しま す

Snapshot コピーに接続するときは、次のガイドラインに従ってください。

- SnapDrive snap connect コマンドは、 SnapDrive 4.2 for UNIX で作成された Snapshot コピーに対しての み機能します。
- 元のホスト上では、以前のバージョンの SnapDrive for UNIX で作成された Snapshot コピーの接続とリス トアが SnapDrive for UNIX でサポートされます。
- NFS ディレクトリ・ツリーへの読み取り / 書き込みアクセスの場合、 SnapDrive snap connect コマンド は Data ONTAP FlexVol ボリューム機能を使用するため、 Data ONTAP 7.3 以降が必要です。Data ONTAP 7.1 を使用した設定では、 NFS ファイルやディレクトリツリーを接続できますが、読み取り専用 アクセスが提供されます。
- SnapDrive 接続処理中にコンフィギュレーション変数の *enable-split-clone*` を on または 'Sync に設定し 'Snapshot 切断処理中に off' を設定した場合 'UNIX 用 は Snapshot コピーに存在する元のボリュームまた は LUN を削除しません
- Data ONTAP 7.2.2 の構成オプション vfiler の値を設定する必要があります。vFIler ユニット内のボリュー ムまたは LUN の Snapshot コピーに接続するには 'vol\_clone\_zapi\_allow' を "'`" に設定します
- ホスト構成が異なるホストでは、 Snapshot 接続処理はサポートされていません。
- Data ONTAP ではルート・ボリュームのクローンを作成できないため、物理ストレージ・システムまたは vFiler ユニットのルート・ボリュームへの接続に使用する SnapDrive snap connect コマンドは失敗しま す。

### <span id="page-4-1"></span>**SnapDrive snap connect** コマンドの使用に必要な情報

Snapshot コピーに接続するには、ストレージエンティティの種類を確認し、 NFS ディ レクトリツリーを使用して Snapshot コピーを Data ONTAP 7.3 構成に接続します。

次の表に、 SnapDrive snap connect コマンドを使用するときに入力する必要がある情報を示します。

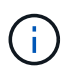

「 snap connect 」操作には、 Veritas を使用する AIX 上で vximport を実行するための Storage Foundation Enterprise ライセンスが必要です。

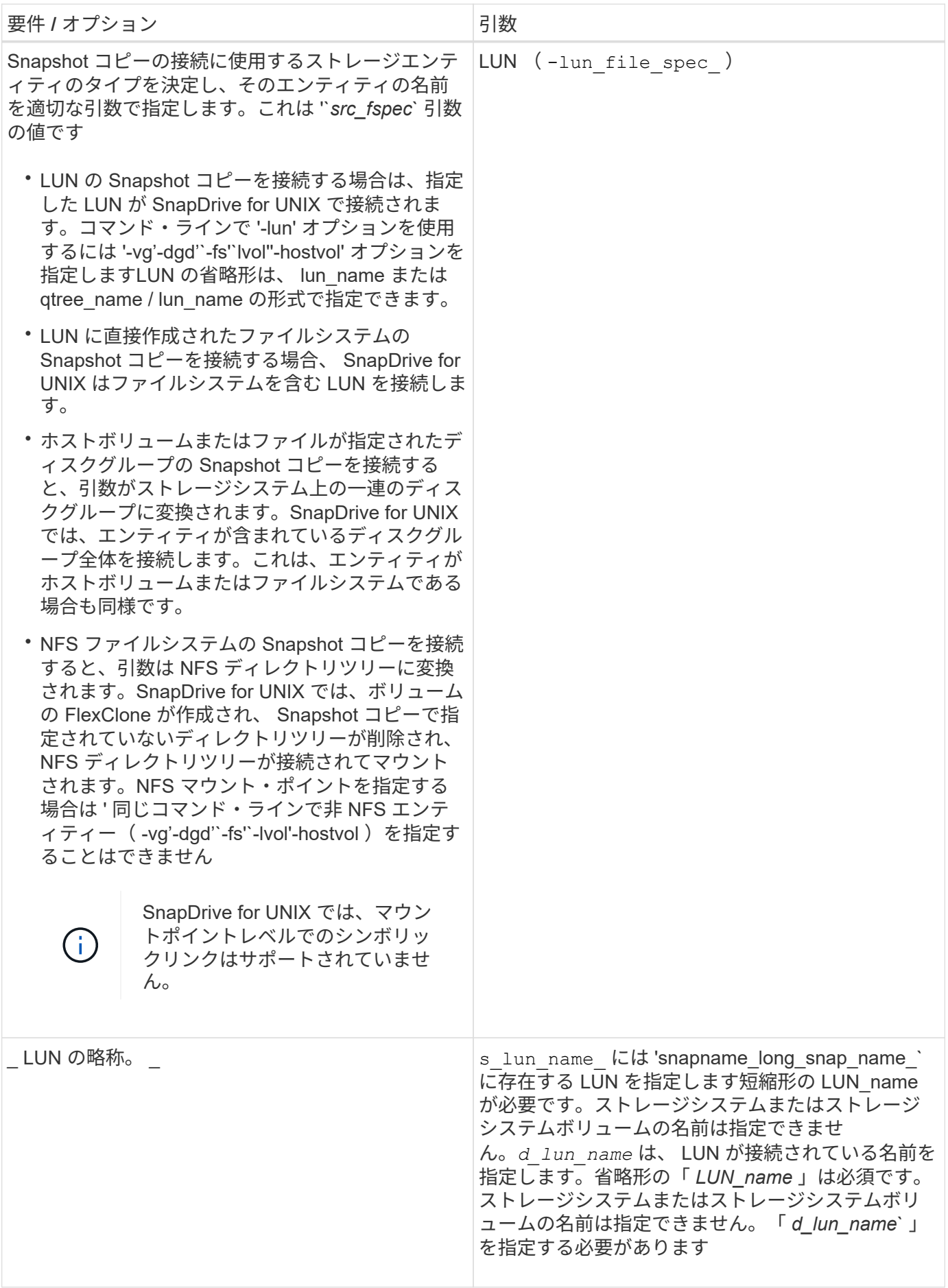

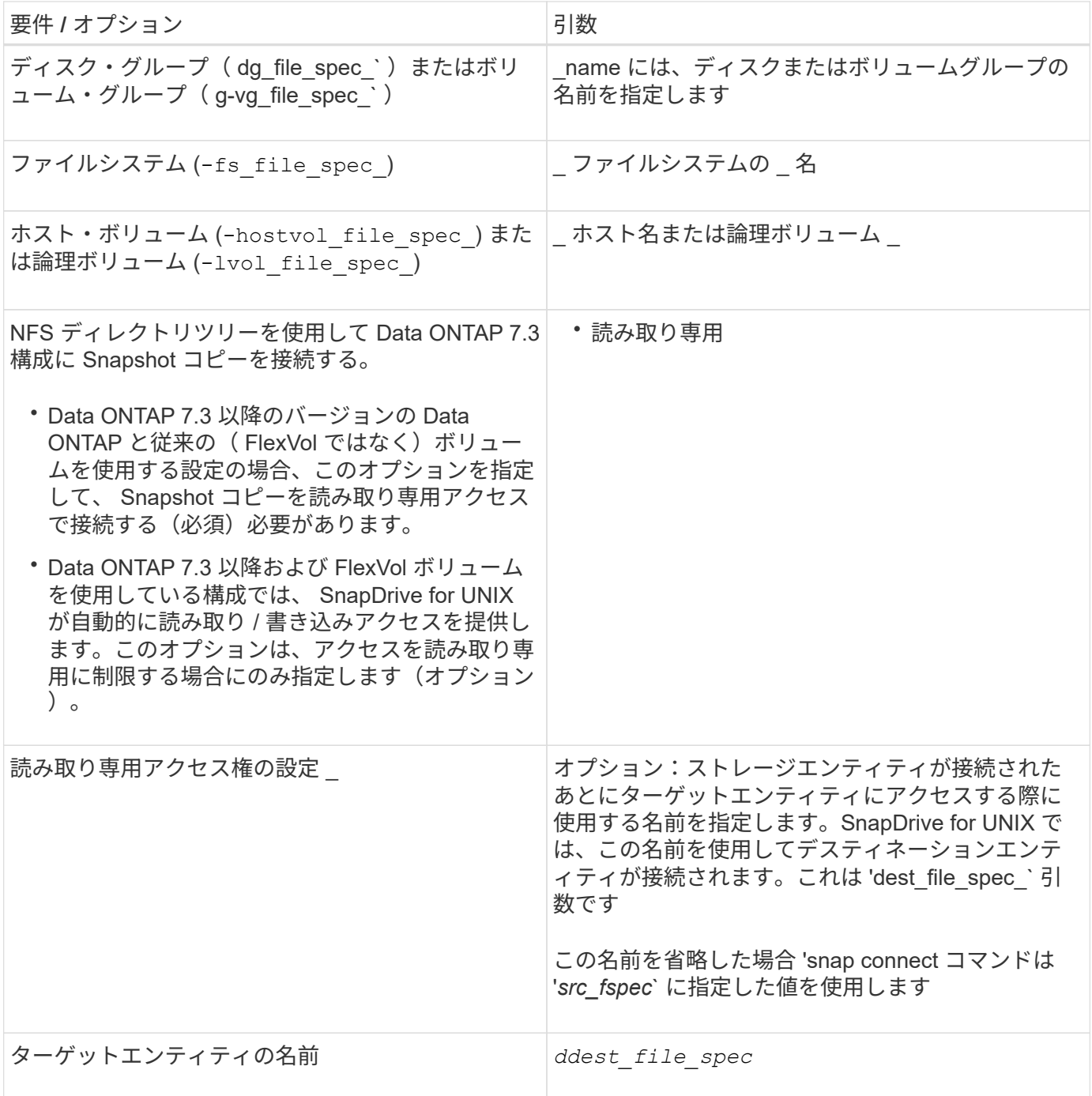

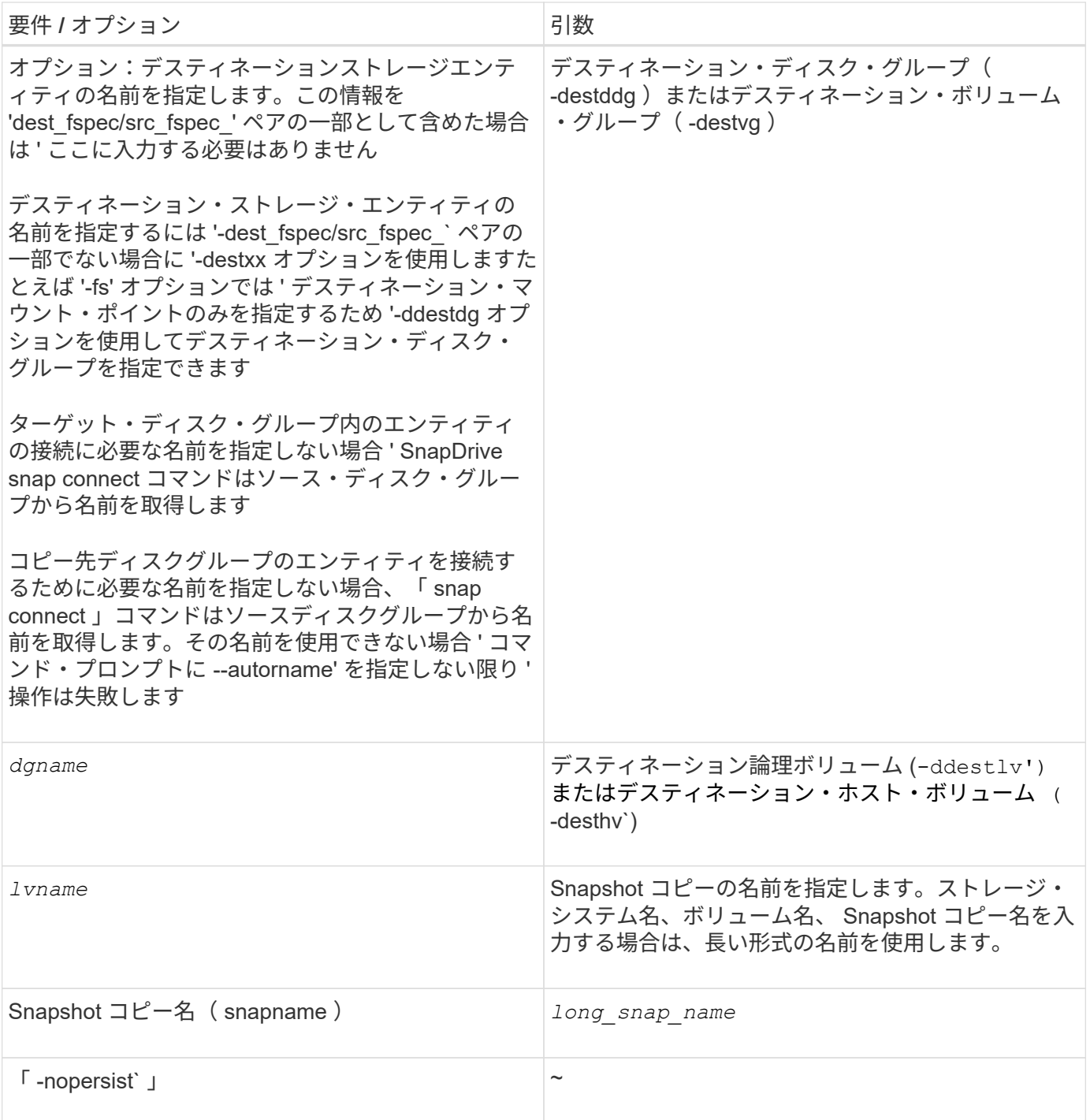

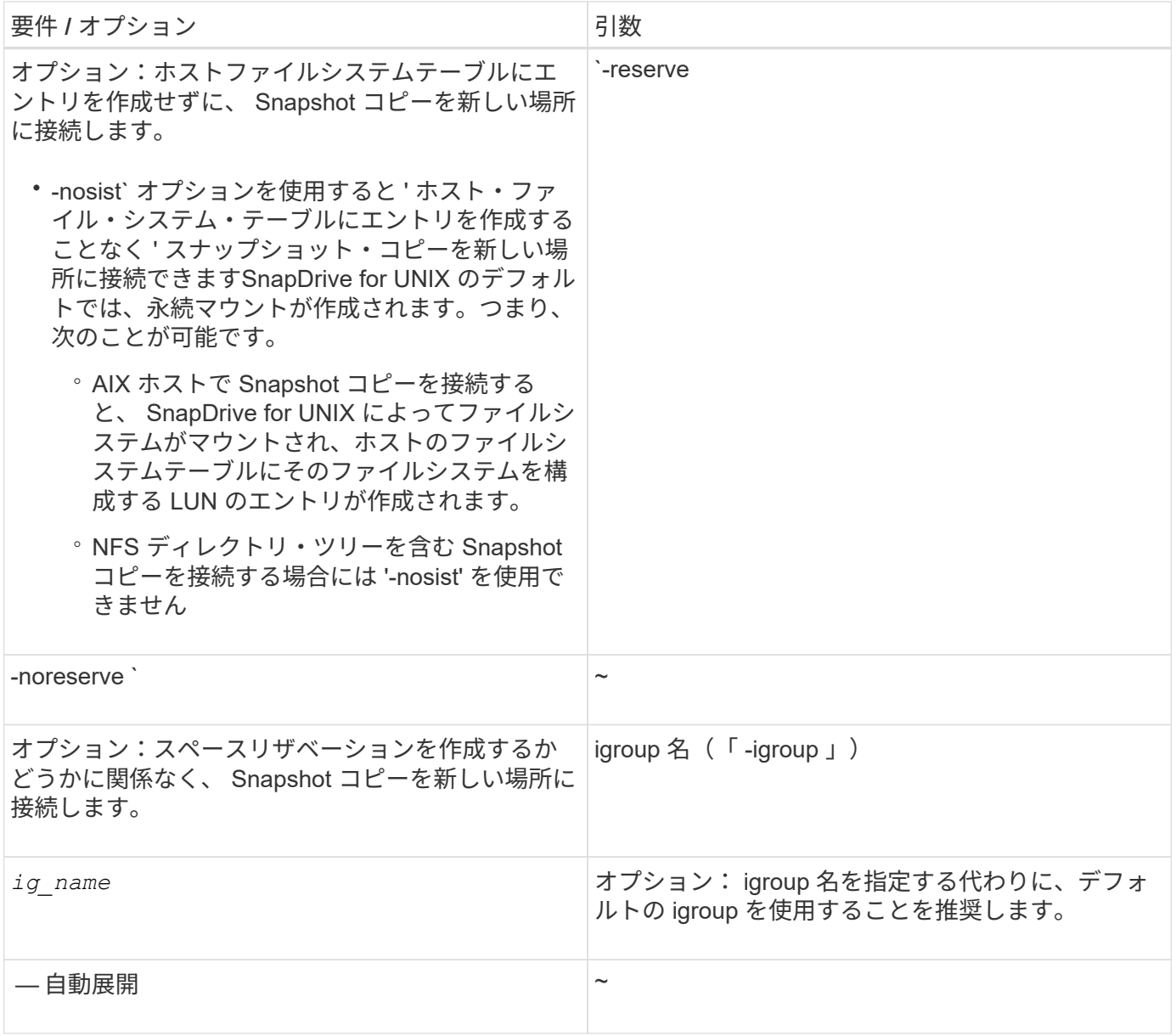

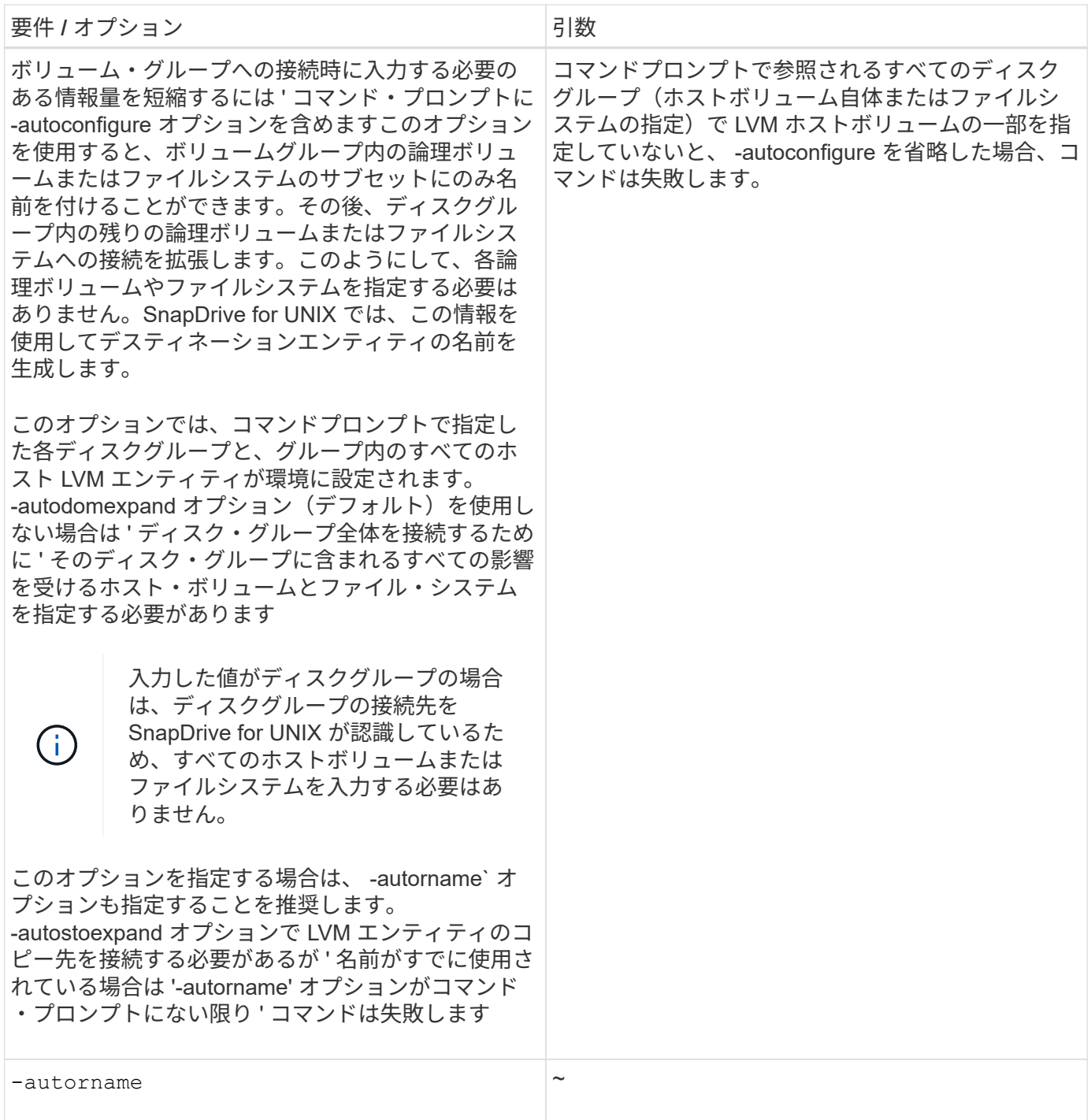

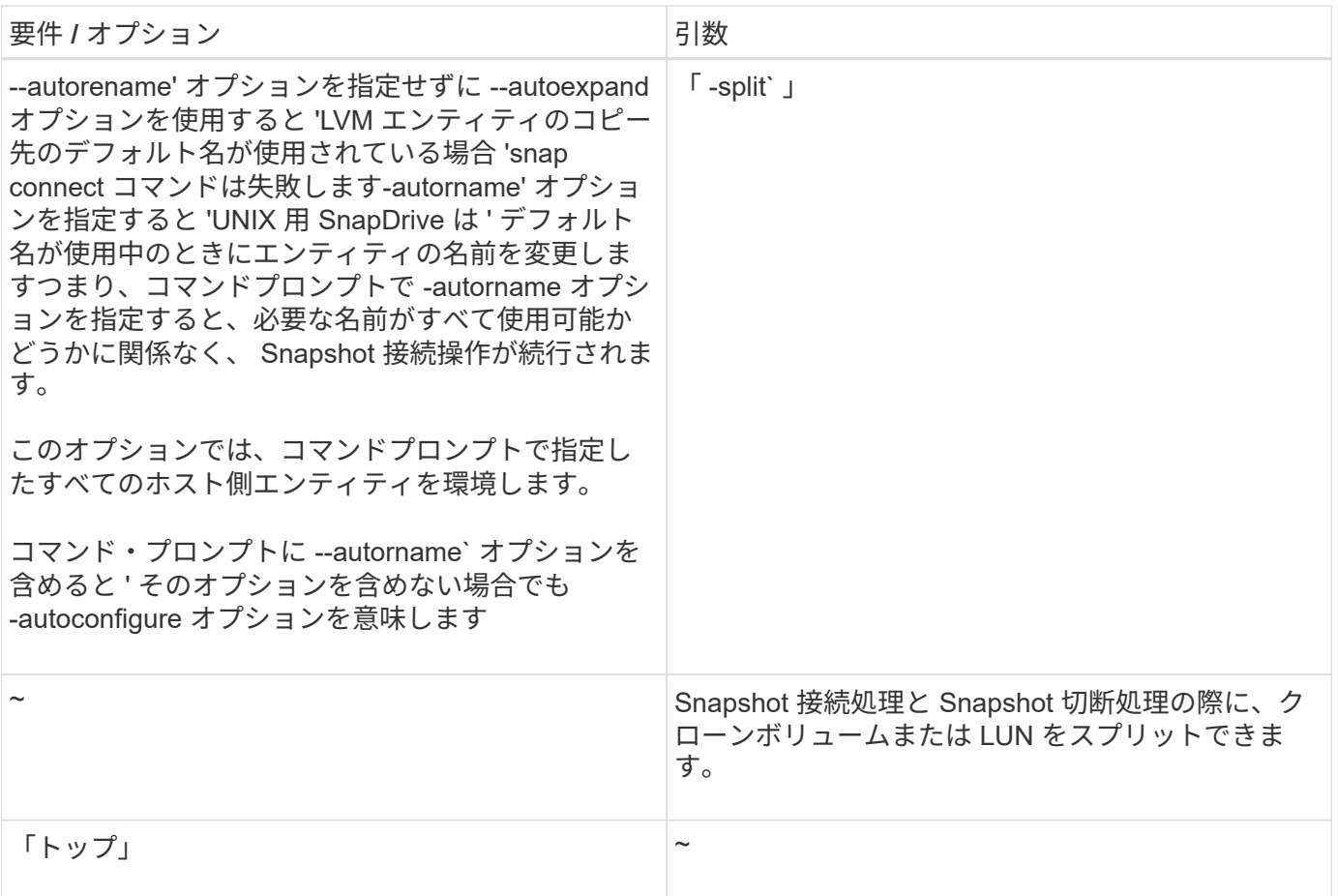

### <span id="page-10-0"></span>**LUN** を含む **Snapshot** コピーへの接続

SnapDrive snap connect コマンドを使用すると、 LUN を含む Snapshot コピーに接続で きます。

手順

1. 次のコマンド構文を入力して、 LUN を含む Snapshot コピーに接続します。

\* SnapDrive snap connect -lun\_s\_lun\_name d\_lun\_name d\_[[-lun]s\_lun\_name d\_lun\_name d\_lun\_name - snapname\_long\_snap\_name\_[-igroup\_ig\_name\_[*ig\_name*…] [ split]\*

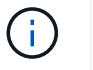

s\_lun\_name および \_d\_lun\_name の形式は、 lun\_name または qtree\_name / lun\_name で す。

SnapDrive for UNIX では、指定した LUN のクローンを作成し、新しい場所に接続します。

次の例では、 hornet/vol/vol1/tuesdaysnapshot 内の LUN mylun1 を mylun1copy に接続します。

```
# ./snapdrive snap connect -lun mylun1 mylun1copy -snapname
hornet:/vol/vol1:tuesdaysnapshot
connecting hornet:/vol/vol1/mylun1:
LUN copy mylun1copy ... created
(original: hornet:/vol/vol1/mylun1) mapping new lun(s) ... done
discovering new lun(s) ... done
```
次の例では、 mylun1 と mylun2 という 2 つの LUN を、それぞれ mylun1copy と mylun2copy に接続します。

```
# ./snapdrive snap connect -lun mylun1 mylun1copy -lun mylun2
mylun2copy -snapname hornet:/vol/vol1:tuesdaysnapshot
connecting hornet:/vol/vol1/mylun1:
LUN copy mylun1copy ... created
(original: hornet:/vol/vol1/mylun1)
mapping new lun(s) ... done
connecting hornet:/vol/vol1/mylun2:
LUN copy mylun2copy ... created
(original: hornet:/vol/vol1/mylun2)
mapping new lun(s) ... done
discovering new lun(s) ... done
```
### <span id="page-11-0"></span>**LUN** 以外のストレージエンティティの **Snapshot** コピーへの接 続

lun snap connect コマンドを使用すると、 SnapDrive 以外のストレージ・エンティティ を含む Snapshot コピーに接続できます。指定したデスティネーション名が現在使用さ れている場合や、マウントポイントとして使用されるファイルシステム名がある場合 は、このコマンドは使用できません。

デフォルトのマウント「 QIO 」オプションを使用してマウントされた VxFS ファイルシステムを含む Snapshot コピーに非発信ホストから接続する場合は、 Veritas File Device Driver ( VxFDD )用の Veritas ラ イセンスをインストールする必要があります。

#### 手順

1. 次のコマンドを入力します。

`\* SnapDrive snap connect-snapname fspec\_set[*fspec\_set*…] - snapname\_long\_snap\_name\_[ igroup\_ig\_name\_[*ig\_name*…] [-autostrine] [-autorename] [-nopersist] [{-reserve | -noreserve }] [-readonly ] [-split] \*

上記の使用方法では '*fspec\_set* は次の形式になります

**{ -dg|-fs|-hostvol}** *src\_file\_dspec***[***deste\_file\_dspec***][{-dvmd|-destvg }\_ddgname\_][{-dlv|-desv } lvname**`

このコマンドは ' 常に接続するストレージ・エンティティの名前で開始する必要があります(たとえば 'ddg-'-hostvol'`-fs` )NFS マウントポイントを指定する場合は ' 同じコマンド・ラインで非 NFS エンティ ティー( -vg'-dgd'`-fs'`-lvol'-hostvol )を指定することはできません

SnapDrive for UNIX では、指定した LUN のクローンを作成し、新しい場所に接続します。

次のコマンドラインでは、ディスクグループを接続し、デフォルト名をデスティネーション名として使用しま す(つまり、ソース名からディスクグループが作成されます)。

```
# snapdrive snap connect -vg vg1 -snapname
filer1:/vol/vol1:vg1snapshot
connecting vg1:
LUN copy vg1 lun1 0 ... created
(original: filer1:/vol/vol1/vg1_lun1)
mapping new lun(s) ... done
discovering new lun(s) ... done
Importing vg1
```
次のコマンドラインでは、ディスクグループと単一のホストボリュームを接続します。デスティネーションホ ストボリュームとディスクグループの名前も指定します。

```
# snapdrive snap connect -lvol vg1/vol1 vg1copy/vol1copy -snapname
filer1:/vol/vol1:vg1snapshot
connecting vg1:
LUN copy vg1 lun1 0 ... created
(original: filer1:/vol/vol1/vg1_lun1)
mapping new lun(s) ... done
discovering new lun(s) ... done
Importing vg1copy
```
次のコマンドラインでは、 1 つのディスクグループを 2 つの LUN と 2 つのファイルシステムに接続していま す。各ファイルシステムのデスティネーション名、いずれかのファイルシステムのホストボリューム、および 両方のファイルシステムのディスクグループを指定します。

# snapdrive snap connect -fs mnt/fs1 /mnt/fs1copy -destvg vg1copy \ -fs /mnt/fs2 /mnt/fs2copy -destlv vg1copy/vol2copy -destvg vg1copy \ -snapname filer1:/vol/vol1:vg1snapshot connecting vg1: LUN copy vg1 lun1 0 ... created (original: filer1:/vol/vol1/vg1\_lun1) LUN copy vg1 lun2 0 ... created (original: filer1:/vol/vol1/vg1\_lun2) mapping new lun(s) ... done discovering new lun(s) ... done Importing vg1copy

次のコマンド・ラインを使用すると、 2 つのファイル・システムがディスク・グループに接続されるため、 -autoexpand オプションが含まれます。デフォルト名がデスティネーション名として使用されます(つまり、 ソース名から作成されます)。

```
# snapdrive snap connect -lvol mnt/fs1 -snapname
filer1:/vol/vol1:vg1snapshot \
-autoexpand
connecting vg1:
LUN copy vg1 lun1 0 ... created
(original: filer1:/vol/vol1/vg1_lun1)
LUN copy vg1 lun2 0 ... created
(original: filer1:/vol/vol1/vg1_lun2)
mapping new lun(s) ... done
discovering new lun(s) ... done
Importing vg1
```
次のコマンド・ラインは '2 つのファイル・システムと 2 つの LUN を持つディスク・グループを接続する際に '-autorname' オプションを含みます

```
# snapdrive snap connect -fs mnt/fs1 -snapname
filer1:/vol/vol1:vg1snapshot \
-autorename
connecting vg1:
LUN copy vg1 lun1 0 ... created
(original: filer1:/vol/vol1/vg1_lun1)
LUN copy vg1 lun2 0 ... created
(original: filer1:/vol/vol1/vg1_lun2)
mapping new lun(s) ... done
discovering new lun(s) ... done
Importing vg1_0
```
次の例では、 LVM スタック上に作成されたファイルシステムとディスクグループを使用して Snapshot コ ピーに接続します。

# snapdrive snap connect -fs /mnt/jfs1 /mnt/jfs1\_clone -snapname snoopy:/vol/vol1:snapLvm -autorename connecting lvm1: LUN copy lunLvm1\_0 ... created (original: snoopy:/vol/vol1/lunLvm1) mapping new lun(s) ... done discovering new lun(s) ... done Importing lvm1\_0 Successfully connected to snapshot snoopy:/vol/vol1:snapLvm disk group lvm1\_0 containing host volumes jfs1\_SdHv\_0 (filesystem: /mnt/jfs1\_clone)

次の例では、ファイルシステム 1 ( fs1 )はストレージシステム 1 に、ファイルシステム 2 ( fs2 )はスト レージシステム 1 に、ストレージシステム 2 はパートナーストレージシステムであるストレージシステム 2 にそれぞれ存在します。ファイルシステム 3 ( fs3 )は、 HA ペアの一部ではないストレージシステム 1 、パ ートナーストレージシステム 2 、およびストレージシステム 3 に配置されます。追加のファイル・システム fs4 は ' すべてストレージ・システム 4 上に存在します

次に、 fs1 、 fs2 、 fs3 、および fs4 の Snapshot コピーを作成するコマンドを示します。

```
snapdrive snap create -fs /mnt/fs1 /mnt/fs2 /mnt/fs3 /mnt/fs4
-snapname fs all snap
```
次のコマンドでは、宛先ストレージシステムの fs1 と fs2 を接続します。fs1 と fs2 の両方が HA ペア上に存 在するので、次のコマンドを 1 つ実行して復元できます。

snapdrive snap connect -fs /mnt/fs1 /mt/fs2 -snapname fs all snap

次のコマンドは fs4 をリストアします。

snapdrive snap connect -fs /mnt/fs4 -snapname fs all snap

このファイルシステムはストレージシステム 1 、ストレージシステム 2 、およびストレージシステム 3 に存 在するため、 SnapDrive for UNIX は、デスティネーションストレージシステムの fs3 に接続できません。

#### <span id="page-14-0"></span>**LUN** 以外の共有ストレージエンティティの **Snapshot** コピーへ の接続

lun snap connect コマンドを使用すると、 SnapDrive 以外の共有ストレージ・エンティ ティの Snapshot コピーに接続できます。

1. 次のコマンドを入力します。

\* SnapDrive snap connect fspec set [*fspec set*…] - snapname long snap name \*

'\**fspec\_set*[*fspec\_set*…] - snapname\_long\_snap\_name\_[-deviceType shareed] [-split] \*

この構文では '`*fspec\_set\_dis: {-dg|-fs}\_src\_file\_spec[ddest\_file\_spec][-destd\_dg\_name\_]* を指定 します

Copyright © 2023 NetApp, Inc. All Rights Reserved. Printed in the U.S.このドキュメントは著作権によって保 護されています。著作権所有者の書面による事前承諾がある場合を除き、画像媒体、電子媒体、および写真複 写、記録媒体、テープ媒体、電子検索システムへの組み込みを含む機械媒体など、いかなる形式および方法に よる複製も禁止します。

ネットアップの著作物から派生したソフトウェアは、次に示す使用許諾条項および免責条項の対象となりま す。

このソフトウェアは、ネットアップによって「現状のまま」提供されています。ネットアップは明示的な保 証、または商品性および特定目的に対する適合性の暗示的保証を含み、かつこれに限定されないいかなる暗示 的な保証も行いません。ネットアップは、代替品または代替サービスの調達、使用不能、データ損失、利益損 失、業務中断を含み、かつこれに限定されない、このソフトウェアの使用により生じたすべての直接的損害、 間接的損害、偶発的損害、特別損害、懲罰的損害、必然的損害の発生に対して、損失の発生の可能性が通知さ れていたとしても、その発生理由、根拠とする責任論、契約の有無、厳格責任、不法行為(過失またはそうで ない場合を含む)にかかわらず、一切の責任を負いません。

ネットアップは、ここに記載されているすべての製品に対する変更を随時、予告なく行う権利を保有します。 ネットアップによる明示的な書面による合意がある場合を除き、ここに記載されている製品の使用により生じ る責任および義務に対して、ネットアップは責任を負いません。この製品の使用または購入は、ネットアップ の特許権、商標権、または他の知的所有権に基づくライセンスの供与とはみなされません。

このマニュアルに記載されている製品は、1つ以上の米国特許、その他の国の特許、および出願中の特許によ って保護されている場合があります。

権利の制限について:政府による使用、複製、開示は、DFARS 252.227-7013(2014年2月)およびFAR 5252.227-19(2007年12月)のRights in Technical Data -Noncommercial Items(技術データ - 非商用品目に関 する諸権利)条項の(b)(3)項、に規定された制限が適用されます。

本書に含まれるデータは商用製品および / または商用サービス(FAR 2.101の定義に基づく)に関係し、デー タの所有権はNetApp, Inc.にあります。本契約に基づき提供されるすべてのネットアップの技術データおよび コンピュータ ソフトウェアは、商用目的であり、私費のみで開発されたものです。米国政府は本データに対 し、非独占的かつ移転およびサブライセンス不可で、全世界を対象とする取り消し不能の制限付き使用権を有 し、本データの提供の根拠となった米国政府契約に関連し、当該契約の裏付けとする場合にのみ本データを使 用できます。前述の場合を除き、NetApp, Inc.の書面による許可を事前に得ることなく、本データを使用、開 示、転載、改変するほか、上演または展示することはできません。国防総省にかかる米国政府のデータ使用権 については、DFARS 252.227-7015(b)項(2014年2月)で定められた権利のみが認められます。

#### 商標に関する情報

NetApp、NetAppのロゴ、<http://www.netapp.com/TM>に記載されているマークは、NetApp, Inc.の商標です。そ の他の会社名と製品名は、それを所有する各社の商標である場合があります。